### *Fórmulas II*

#### *Operadores de referência*

- **Referenciam conjuntos de células**
- Intervalo de células (:); combinação de células(;); intersecção de células( )

#### *Exemplos*

- Célula: A2
- Intervalo de células: B1:C3
- Combinação de células: A2;B1:C3
- **Intersecção de células: A4:B5 B4:C5**

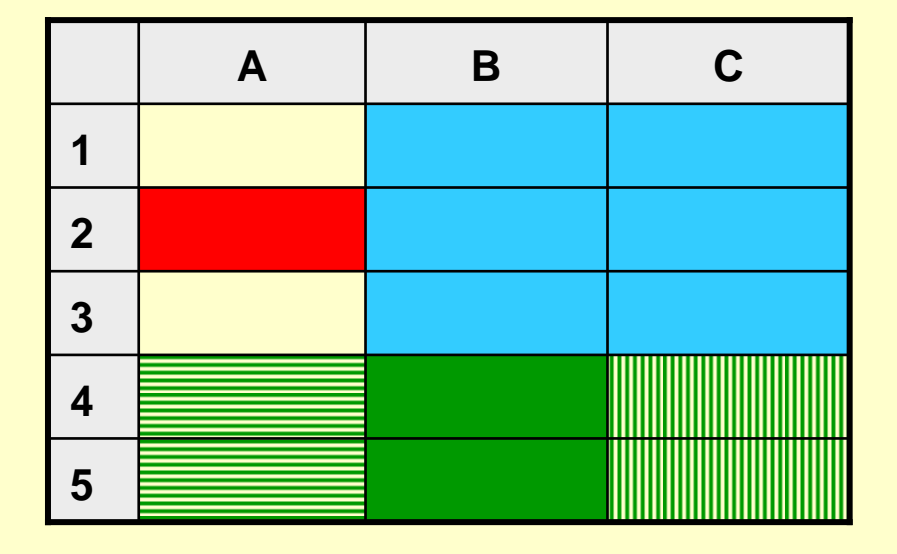

### *Fórmulas III*

#### *Referências relativas*

- São aquelas que são editadas por defeito numa fórmula
- Na fórmula da célula E2, a referência D2 pode ser interpretada como uma célula à esquerda e a referência C14 pode ser interpretada como duas células à esquerda e doze células abaixo

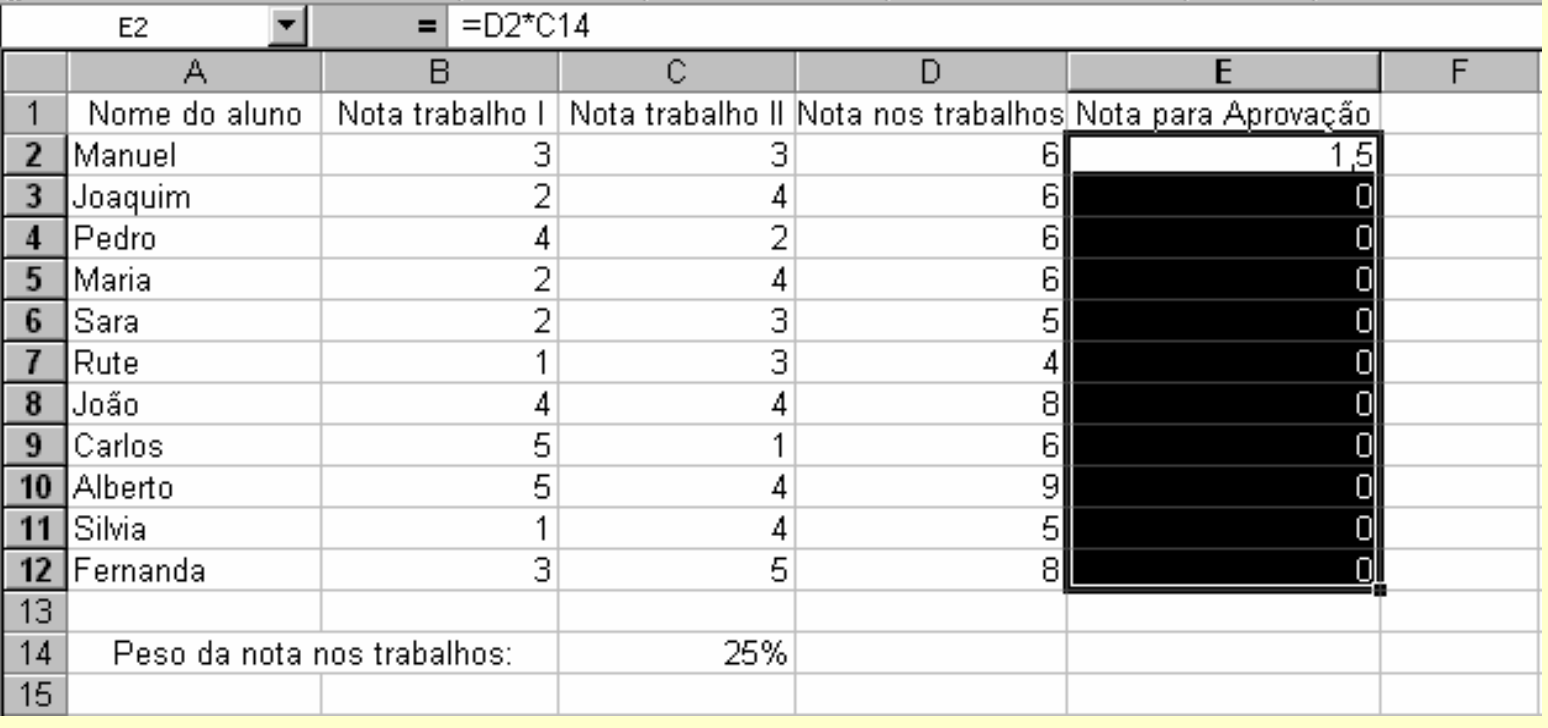

*Ricardo Rocha DCC-FCUP*

### *Fórmulas IV*

#### *Referências absolutas*

- Permitem fixar as referências às células usadas numa fórmula
- A referência a fixar deve ser precedida do símbolo **\$** (=D2\***\$**C**\$**14)

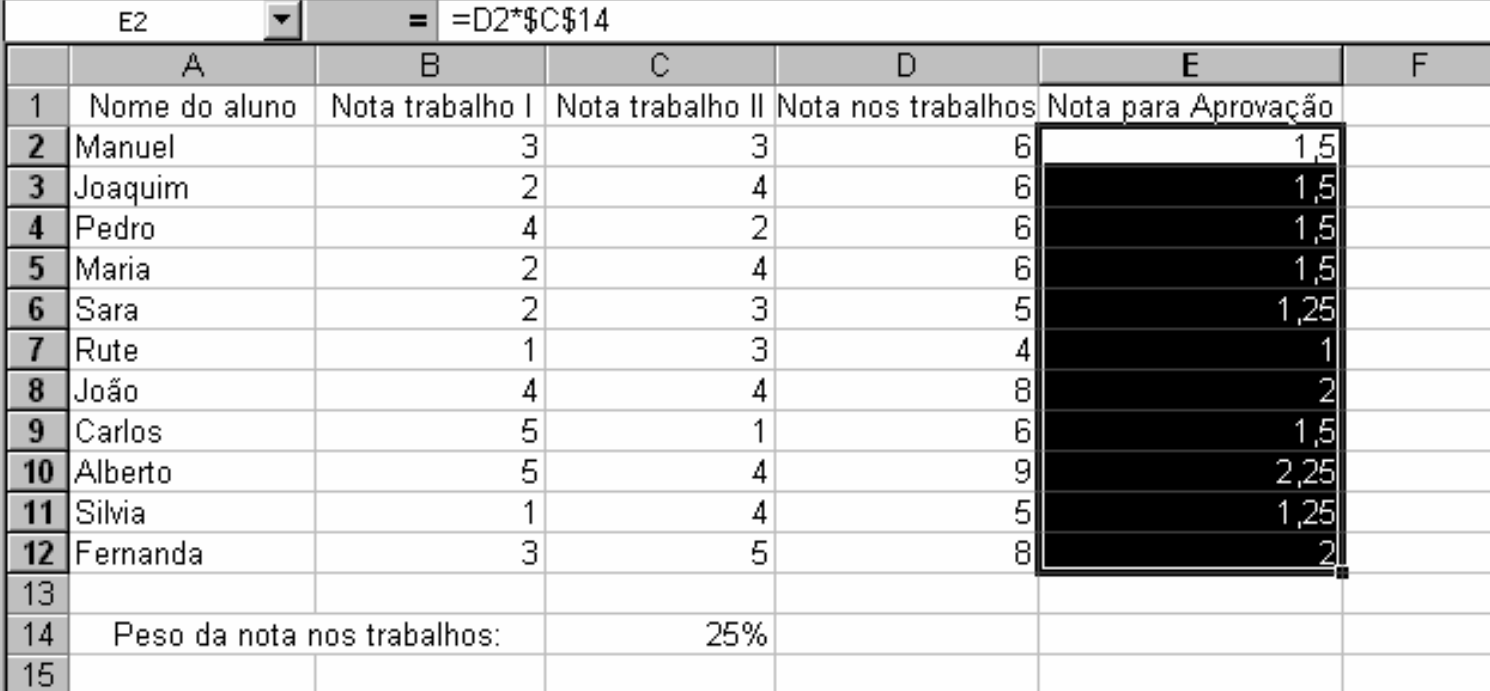

#### *Referências a outras folhas*

Ao nome da folha deve seguir-se o símbolo **!** (Folha1**!**A1 / 'Nome Folha'**!**A1)

### *Fórmulas V*

#### *Exemplo com referências relativas e absolutas*

- Inserir =A1\*B5 em B1 e copiar para B1:B3
- Inserir =A1\*\$B\$5 em B1 e copiar para B1:B3
- Inserir =A1\*\$B\$5 em B1 e copiar para B1:C3
- Inserir = \$A1\* \$B\$5 em B1 e copiar para B1: C3
- **Inserir = \$A1\*B\$5 em B1 e copiar para B1:C3**

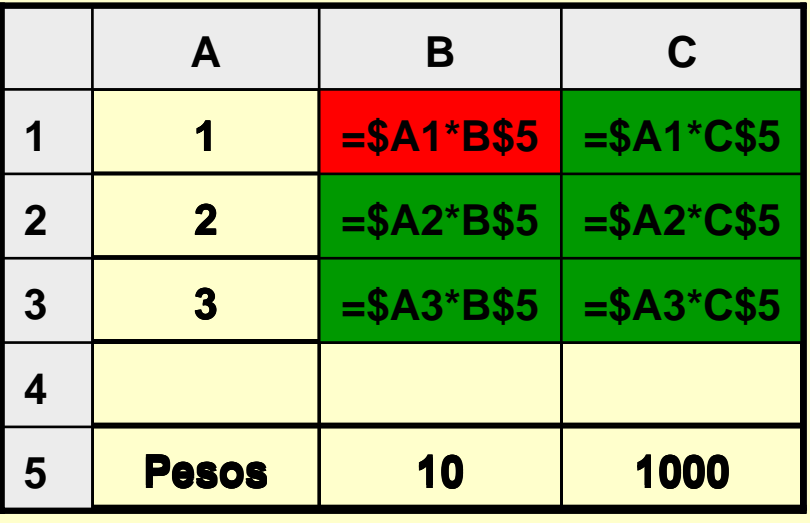

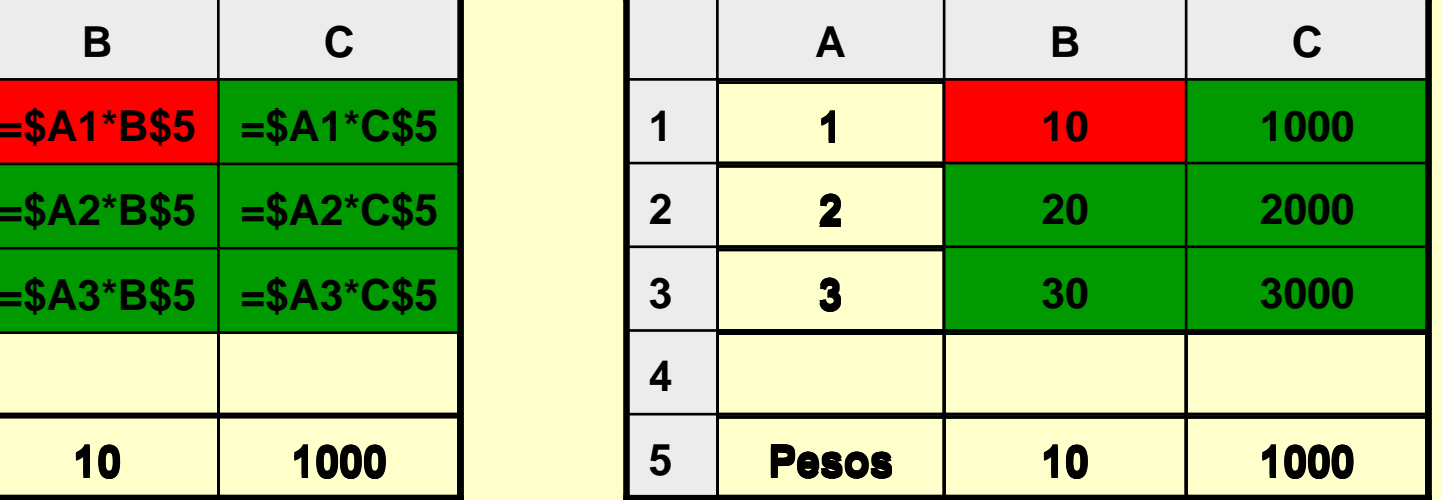

*Ricardo Rocha DCC-FCUP*

### *Fórmulas VI*

#### *Valores de erro*

- **#####** : o valor numérico introduzido ou o resultado de uma fórmula é demasiado extenso (é necessário redimensionar a largura da célula)
- **#DIV/0!** : ocorre quando numa fórmula se divide algo por zero
- **#NULO!** : ocorre quando se especifica uma intersecção de dois intervalos que não se intersectam
- **#REF!** : ocorre quando a fórmula referencia células que já não existem (foram eliminadas)
- **#NOME?** : ocorre quando o texto numa fórmula não é reconhecido (nome, rótulo ou nome de uma função mal escrito ou não existente)
- **#NÚM!** : ocorre quando há um problema com um argumento numérico numa fórmula (argumento numérico demasiado grande ou utilização de um argumento não aceitável numa função que requer um argumento numérico)
- **#VALOR!** : ocorre quando a fórmula possui argumentos não válidos (argumentos de um dado tipo usados em expressões que requerem outro tipo)
- **#N/D** : ocorre quando uma fórmula referencia células com valores não disponíveis (utiliza-se #N/D nas células cujos dados ainda não se conhecem)

# *Funções I*

### *O que são?*

São fórmulas pré-definidas

#### *Vantagens*

- Simplificam a inserção e compreensão de fórmulas mais complexas
- Eficiência e robustez dos argumentos que aceitam e tratam

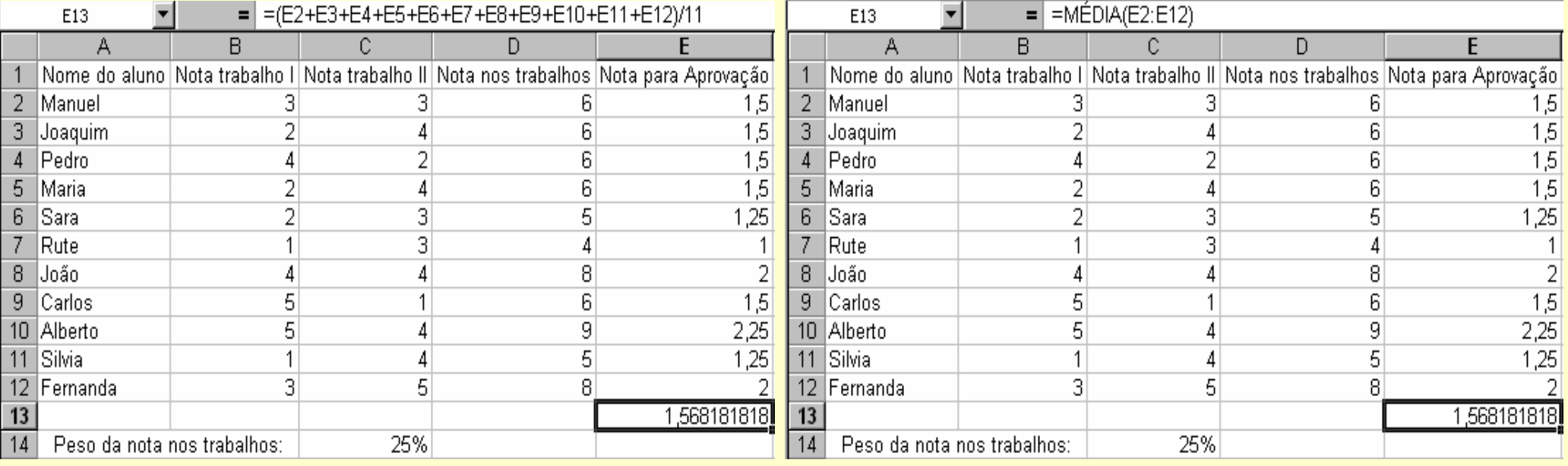

*Ricardo Rocha DCC-FCUP*

### *Funções II*

#### *Inserir função*

- Menu <Inserir> seguido da opção <Função…>
- Botão <Colar função>  $\int_{\mathcal{X}}$
- Categorias e argumentos

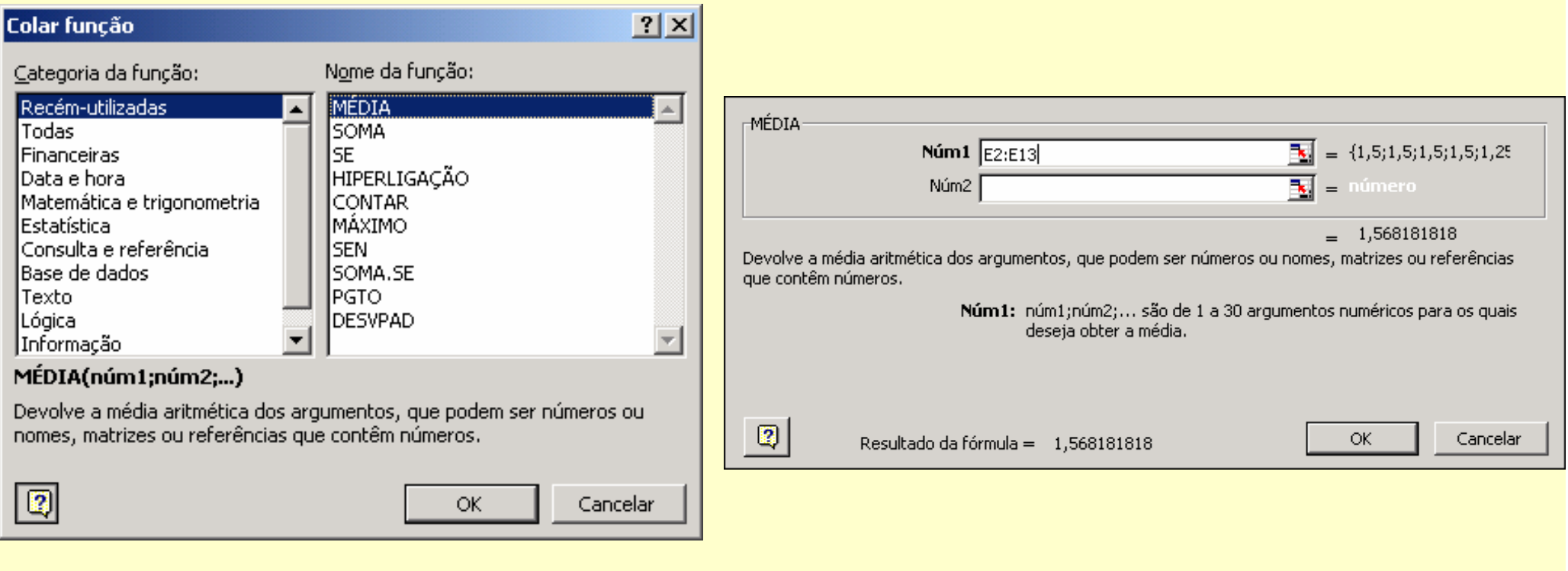

*Ricardo Rocha DCC-FCUP*

*Microsoft Excel: # 20*

### *Funções III*

#### *Botão <Soma automática>*  $\Sigma$

- Soma conjuntos de células na mesma coluna ou linha (não soma matrizes)
- Uma célula livre seleccionada: propõe a soma de todas as células da mesma coluna até o rótulo de topo da coluna (=SOMA(B2:B12)) ou a soma de todas as células da mesma linha até o rótulo à esquerda na linha
- Mais do que uma célula livre seleccionada: soma automaticamente todas as células até o rótulo situado na mesma coluna ou linha
- Células a somar seleccionadas: se também for seleccionada uma célula livre é aí que é colocado o resultado, senão é colocado no final da coluna ou linha

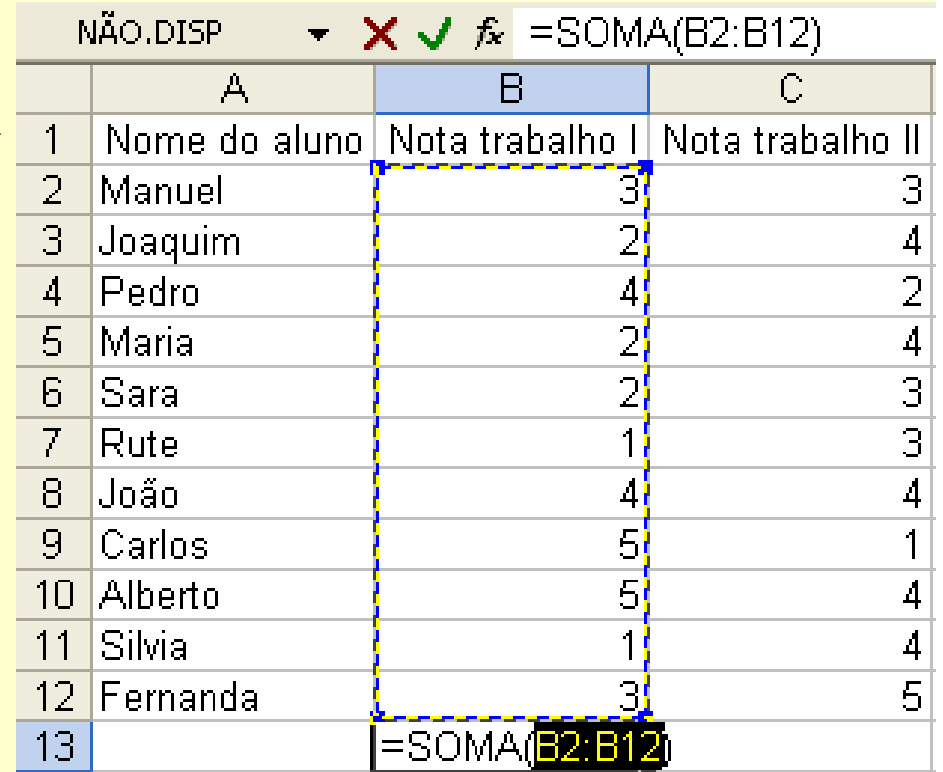

### *Funções IV*

#### *Cálculo automático*

Permite efectuar os cálculos mais comuns sem ser necessário criar fórmulas ou utilizar funções

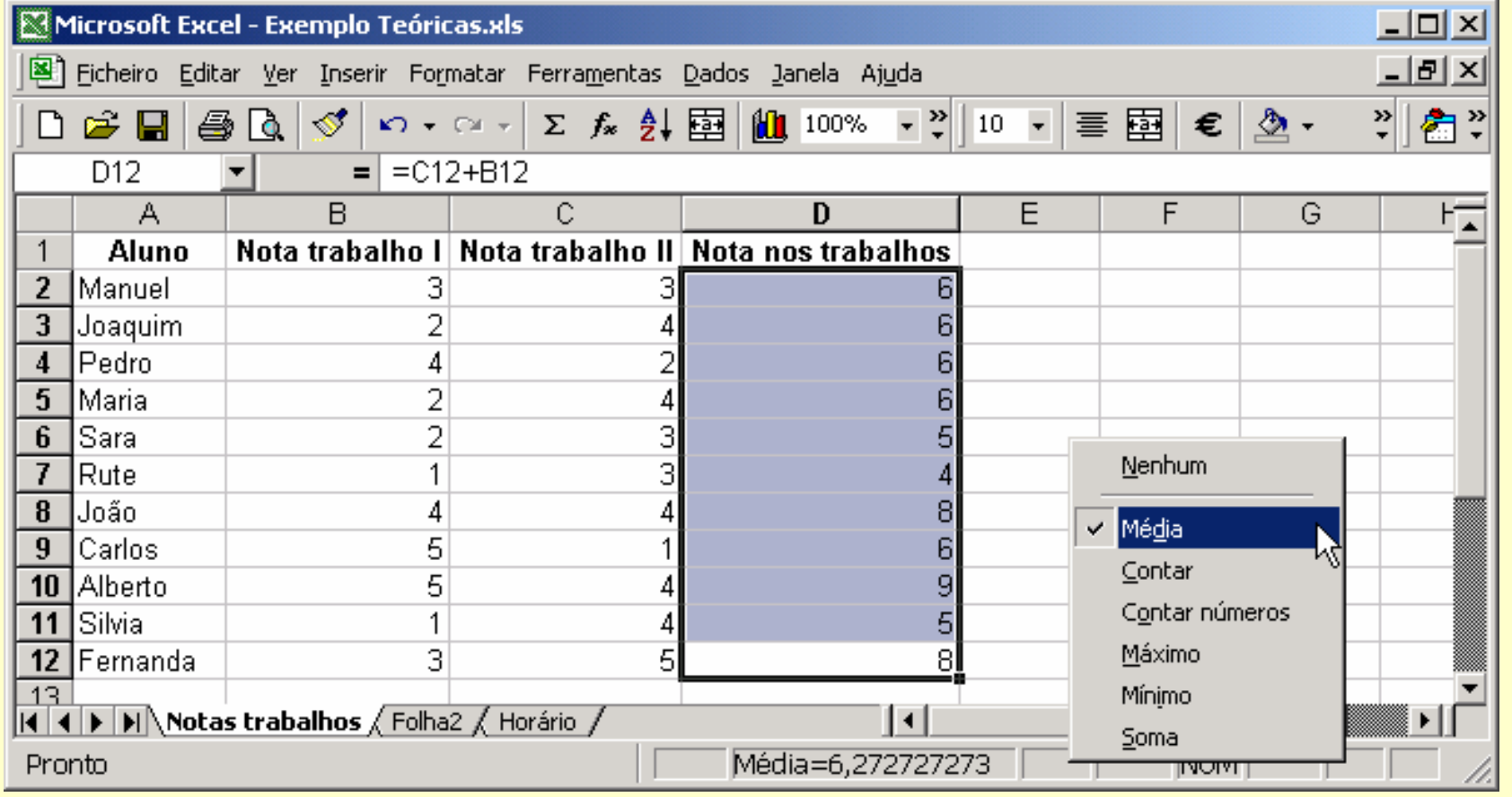

*Ricardo Rocha DCC-FCUP*

### *Funções V*

#### *Categoria 'Lógica'*

- **e** FALSO ( ) **C FALSO**
- VERDADEIRO ( ) Â *VERDADEIRO VERDADEIRO*
- **a** NÃO (*lógico*) 2 *lógico*
- **E (***lógico1***;** *lógico2***; …)** *lógico*
- OU (*lógico1*; *lógico2*; …) *lógico*
- SE (*lógico*; *valor1*; *valor2*) *valor*
- 
- 
- 
- 
- 
- 

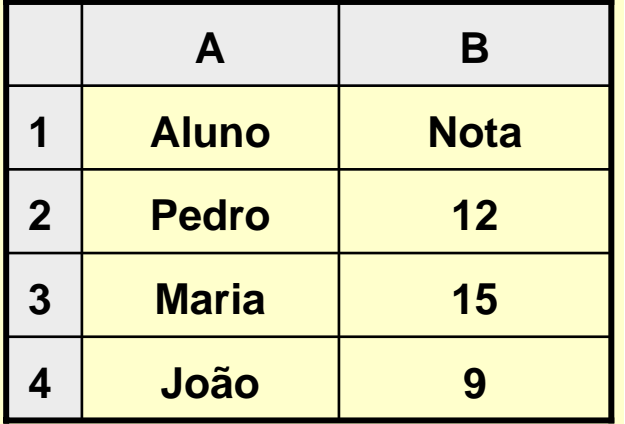

#### *Exemplos*

- $\bullet$  =E(B2>10; VERDADEIRO())
- $\bullet$  =SE(B3>=10; "Aprovado"; "Reprovado")
- =SE(B4>=10; "Aprovado"; SE(B4>=8; "Oral"; "Reprovado") Â **"Oral"**

#### Â **VERDADEIRO**

Â **"Aprovado"**

### *Funções VI*

#### *Categoria 'Texto'*

- CONCATENAR (*texto1*; *texto2*; ...) **3** *texto*
- **•** DIREITA (*texto*; *inteiro*) **a integral de la contrata de la contrata de la contrata de la contrata de la contrata de la contrata de la contrata de la contrata de la contrata de la contrata de la contrata de la cont**
- **INICIAL.MAIÚSCULA (***texto***) Construction of** *texto*
- NÚM.CARACT (*texto*) <sup>Â</sup> *inteiro inteiro*
- PROCURAR (*texto1*; *texto2*; *inteiro inteiro*) Â *inteiro inteiro*
- SUBS (*texto1*; *texto2*; *texto3*) ● ● *texto*

### *Exemplos*

- $=$  = CONCATENAR("Aulas"; " de "; "Excel")
- $\bullet$  = DIREITA ("Excel"; 2)
- =INICIAL.MAIÚSCULA("Aulas de excEL")
- $\bullet$  =NÚM.CARACT("Excel")
- **= PROCURAR("soft"; "Microsoft"; 1)**
- =PROCURAR("soft"; "Microsoft Microsoft"; 10)
- $\bullet$  =SUBS("Microsoft"; "i"; "a")
- 
- 
- 
- 
- 
- 
- **→ "Aulas de Excel"**
- Â **"el"**
- Â **"Aulas De Excel"**
- Â **5**
- Â **6**
- Â **16**
- Â **"Macrosoft"**

*Ricardo Rocha DCC-FCUP*

### *Funções VII*

#### *Categoria 'Matemática e Trigonometria'*

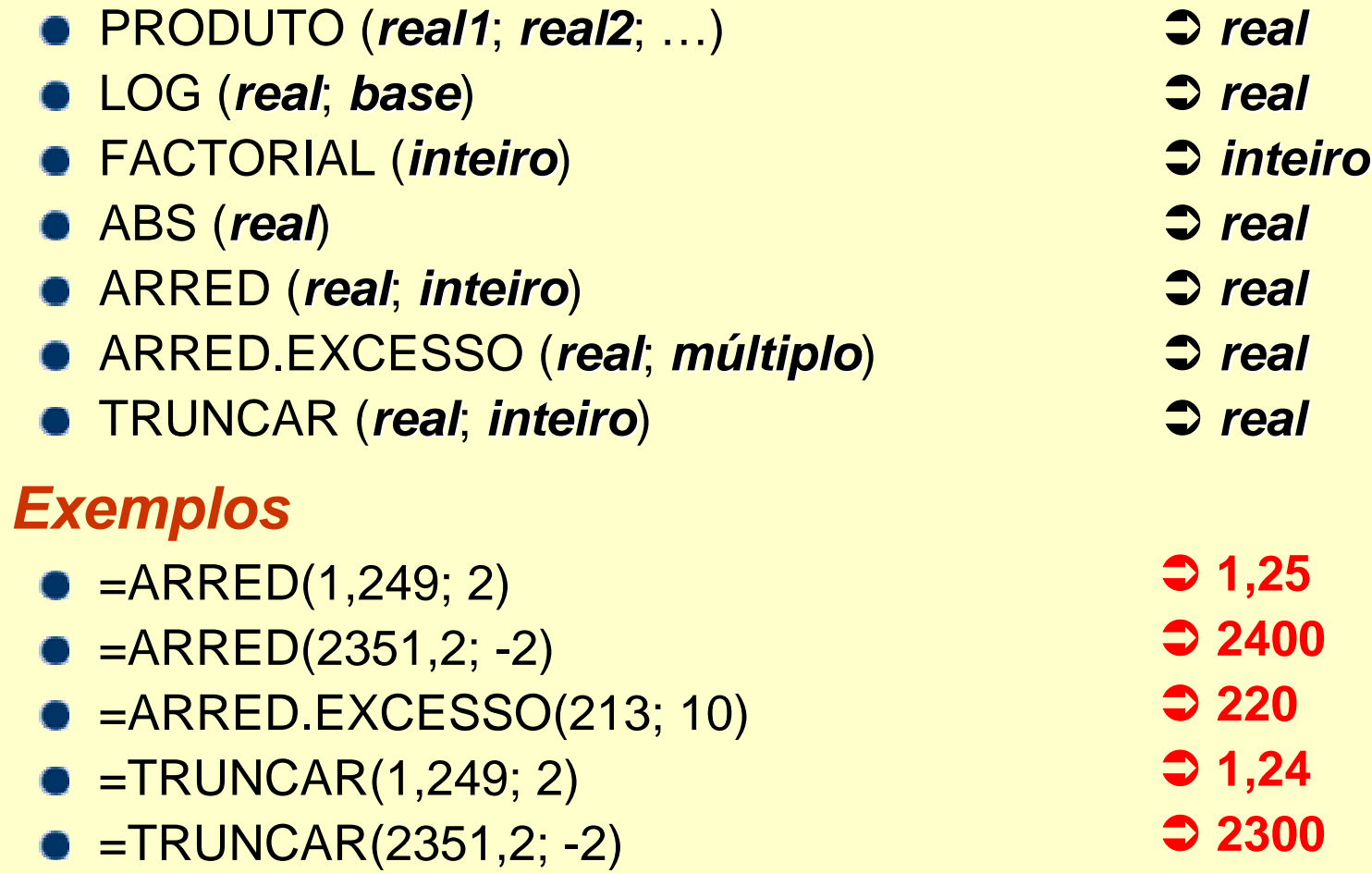

## *Funções VIII*

#### *Categoria 'Matemática e Trigonometria'*

PI ( ) Â *radianos radianos* **a** GRAUS (*radianos*) **a** *s graus* RADIANOS (*graus*) Â *radianos radianos* **a** COS (*radianos*) **a** *real* ● ALEATÓRIO ( ) *0 <= real < 1* **a SOMA.SE (intervalo1; critério; intervalo2) <br>
2 real** 

#### *Exemplos*

- $\bullet$  =GRAUS(PI( ))
- $\bullet$  =COS(PI())
- $\bullet$  =ALEATÓRIO()
- **=SOMA.SE(A1:A3; ">150"; B1:B3)**

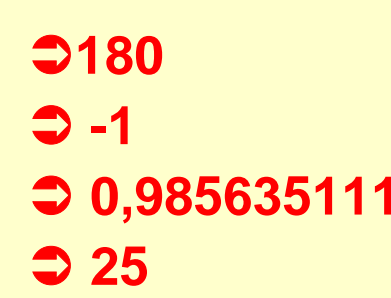

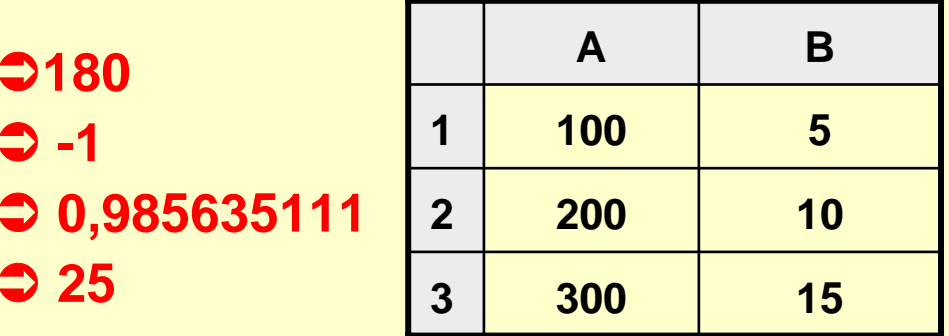

#### *Ricardo Rocha DCC-FCUP*

# *Funções IX*

#### *Categoria 'Data e Hora'*

- **a** HOJE ( ) **inteiro inteiro inteiro**
- **AGORA ( ) C** *real*
- DATA (ano; *mês*; *dia*) △ *inteiro*
- **a** TEMPO (*horas*; *minutos*; *segundos*) **3** *0 <= real < 1*
- 
- 
- DIA.SEMANA(*data*; *inteiro inteiro*) Â *0 <= inteiro <=7 0 <= inteiro <=7*

#### *Exemplos*

- $\bullet$  =HOJE( )
- $\bullet$  =AGORA( )
- $\bullet$  =DATA(1999; 12; 31)
- $\bullet$  =TEMPO(12; 0; 0)
- $\bullet$  =MÊS(36525)
- =DIA.SEMANA(DATA(2000;1;1); **1**)
- =DIA.SEMANA(DATA(2000;1;1); **2**)
- =DIA.SEMANA(DATA(2000;1;1); **3**)

- 
- 
- 
- MÊS (*inteiro inteiro*) <sup>Â</sup> *1 <= inteiro <=12 1 <= inteiro <=12*
- MINUTO (*real*) Â *0 <= inteiro <= 59 0 <= inteiro <= 59*
	-
	- Â **01-01-2000**
	- Â **01-01-2000 12:30**
	- Â **31-12-1999 (36525)**
	- Â **12:00:00 (0,5)**
	- Â **12**
	- Â **7 (devolve 1 se domingo)**
	- **6 (devolve 1 se segunda)**
	- **5 (devolve 0 se segunda)**

*Ricardo Rocha DCC-FCUP*